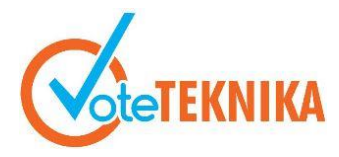

## **Rancang Bangun Aplikasi Pemesanan Makanan dan Minuman Berbasis Android dengan Sistem Pembayaran** *Cash On Delivery* **Kampus Universitas Negeri Padang**

## **Rafika Hapsari1\* , [Denny](http://sipeg.unp.ac.id/laman/detail/2237) Kurniadi<sup>2</sup>**

<sup>1</sup>Pendidikan Teknik Informatika Fakultas Teknik Universitas Negeri Padang <sup>2</sup>Departemen Teknik Elektronika Fakultas Teknik Universitas Negeri Padang *\*Corresponding author* e-mail : *[rafikahapsari10@gmail.com](mailto:rafikahapsari10@gmail.com,)*

#### **ABSTRAK**

Pemesanan makanan dan minuman di *cafe* sekitar lingkungan kampus Universitas Negeri Padang masih menerapkan cara konvensional, yaitu dengan menghubungi pihak *cafe* atau pelanggan datang secara langsung. Menurut beberapa pemilik *cafe,* pemesanan melalui telepon terkadang juga memiliki beberapa kendala seperti koneksi telepon yang bermasalah, biaya telepon dan suara yang tidak jelas. Perancangan aplikasi pemesanan makanan dan minuman dalam bentuk *market food* ini dirancang untuk mengatasi masalah tersebut baik dari sisi pelanggan maupun pihak *cafe.* Penelitian ini menggunakan metode *waterfall* dengan menerapkan beberapa tahapan, yaitu analisis kebutuhan data, perancangan system dan aplikasi, pengujian sistem serta penulisan laporan. Hasil penelitian ini nantinya adalah menghasilkan sebuah aplikasi pesan makanan dan minuman berbasis android yang dapat memudahkan pelanggan dalam memesan menu yang diinginkan serta membantu pihak *cafe* dalam pengolahan data pemesanan serta menggunakan sistem pembayaran *cash on delivery (COD).* Aplikasi ini juga akan dapat membantu meningkatkan pelayanan dari pihak *cafe* kepada pelanggannya.

Kata kunci *:* Pemesanan, *Android, Marketfood, Cash on Delivery.*

#### *ABSTRACT*

*Ordering food and drinks at cafes around the Padang State University campus still applies the conventional method, namely by contacting the cafe or customers coming directly. According to some cafe owners, ordering by telephone sometimes also has some problems such as problematic telephone connections, telephone costs and unclear voice. The design of the food and beverage ordering application in the form of market food is designed to overcome these problems from both the customer and cafe side. The research uses the waterfall method by applying several stages, namely data requirements analysis, system and application design, system testing and report writing. The result of this research is to produce an android-based food and beverage messaging application that can make it easier for customers to order the desired menu and help the cafe in processing ordering data and using a cash on delivery (COD) payment system. This application will also be able to help improve the service from the cafe to its customers.*

*Keywords : Ordering, Android, Marketfood, Cash on Delivery*.

#### **I. PENDAHULUAN**

Saat ini sudah banyak tempat makan yang menggelar lapaknya baik didalam maupun diluar kampus UNP. Kedai dan warung makanan yang berada disekitar UNP tentu memudahkan civitas UNP untuk makan dan minum tanpa harus menempuh jarak yang jauh. Namun pada saat jam makan siang, para pembeli cenderung malas untuk langsung mendatangi kedai atau warung makan karena pada waktu jam

makan siang tentu tempat makan tersebut menjadi sangat ramai.

Untuk itu dibutuhkan sebuah *platform* yang dapat digunakan pembeli ketika memesan makanannya tanpa harus datang langsung ke tempat makan yang dituju. *Platform* yang dapat dipakai juga oleh penjual sebagai media untuk menawarkan dan mempromosikan makanan yang ada di kedainya. *Marketplace* bisa dijadikan platform yang tepat untuk kasus ini.

Universitas Negeri Padang merupakan perguruan tinggi negeri yang berlokasi di kota Padang[1]. Tahun 2011, Universitas Negeri Padang (UNP) menjadi satu dari 28 perguruan tinggi lainnya yang dinobatkan oleh Direktorat Jenderal Pendidikan Tinggi (Ditjen Dikti) sebagai 50 perguruan tinggi paling menjanjikan di Indonesia[2]. Dirujuk pada rujukan [3] jumlah mahasiswa UNP yang terdaftar sebanyak 49.935 orang.

*Marketplace* adalah media penghubung antara penjual dan pembeli di dunia maya[4]. *Platform marketplace* berperan sebagai pihak ketiga dalam transaksi online yang menyediakan tempat berjualan dan fasilitas pembayaran[5]. *Marketplace* adalah sebuah media *online* berbasis internet (*web-based*) dimana proses jual beli dan transaksi dilakukan antara pembeli dan penjual. [6]. *Marketplace* ini nantinya dibangun berbasis *android* yang bertujuan untuk membantu pelanggan dalam melakukan pemesanan dengan mudah dan cepat[7].

Untuk kasus ini, *platform* yang dibutuhkan hanya untuk memasarkan makanan dan minuman saja. Maka dari itu, sebutan *marketplace* diubah menjadi *Marketfood* sehingga meskipun platform yang dipakai tetap berupa *marketplace* namun produknya dibatasi.

Rumusan masalah dari penelitian ini adalah "Bagaimana merancang aplikasi *marketfood* berbasis Android?". Dengan batasan masalah sebagai berikut; aplikasi dibangun pada Android *platform* yang digunakan untuk memesan makanan dan minuman, aplikasi ini hanya berurusan dengan pelanggan sebagai pengguna utama untuk memesan makanan dan penjual sebagai pengguna kedua untuk menangani transaksi dan admin sebagai server untuk mengelola data.

## **II. METODE**

Metode yang digunakan dalam perancangan aplikasi ini menggunakan model *waterfall.* Metode *waterfall* adalah proses pengembangan perangkat lunak sekuensial, dimana prosesnya mengalir ke bawah (seperti air terjun) melalui tahapan perencanaan, pemodelan, implementasi (konstruksi), dan pengujian[8]. Dalam perkembangannya, metode waterfall memiliki beberapa langkah runtut: analisis kebutuhan (requirement), perancangan sistem (system design), pengkodean (coding) dan pengujian, implementasi program, pemeliharaan[8].

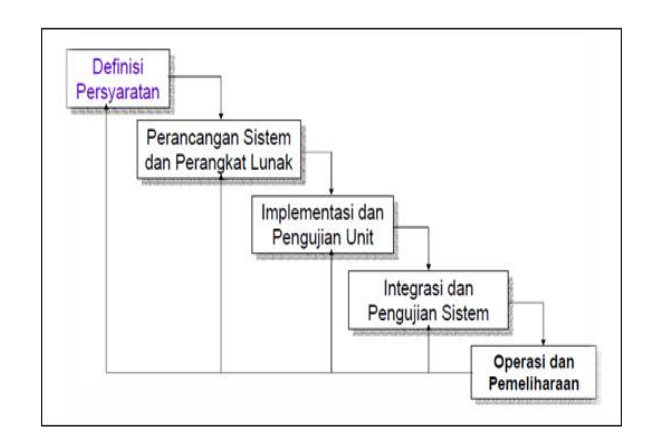

**Gambar 1. Model** *waterfall*

#### **A. Analisis Sistem**

#### **1) Analisis Sistem Berjalan**

Berdasarkan pengalaman dari hasil mengamati proses pemesanan makanan dan minuman pada salah satu *cafe* yang berada di lingkungan kampus Universitas Negeri Padang, ada beberapa pelayanan yang dinilai masih kurang efisien seperti pemesanan menu makanan atau minuman dan pengiriman pesanan. Analisis ini mencakup aspek yang terkait dengan proses bisnis, analisis dokumen, dan aturan bisnis. Analisis sistem berjalan dapat dilihat pada gambar berikut:

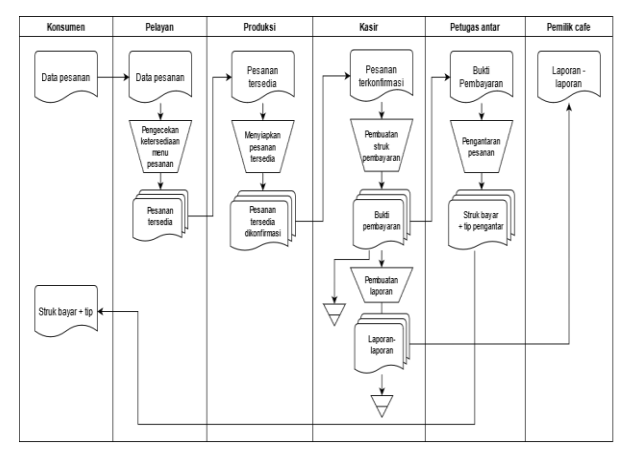

**Gambar 2. Flowmap sistem berjalan**

#### **2) Analisis sistem yang di usulkan**

Berdasarkan analisis masalah yang didapat, untuk itu diusulkan sebuah sistem pemesanan makanan atau minuman untuk mempermudah pelayanan-pelayanan yang ada pada *cafe* di lingkungan kampus Universitas Negeri Padang.

Pada sistem ini alur proses yang biasanya dilakukan secara manual dan memakan waktu lama dapat dilakukan secara cepat dan lebih efektif. Analisis sistem diusulkan dapat dilihat pada gambar berikut:

# VoteTEKNIKA Vol. 10, No. 3, September 2022

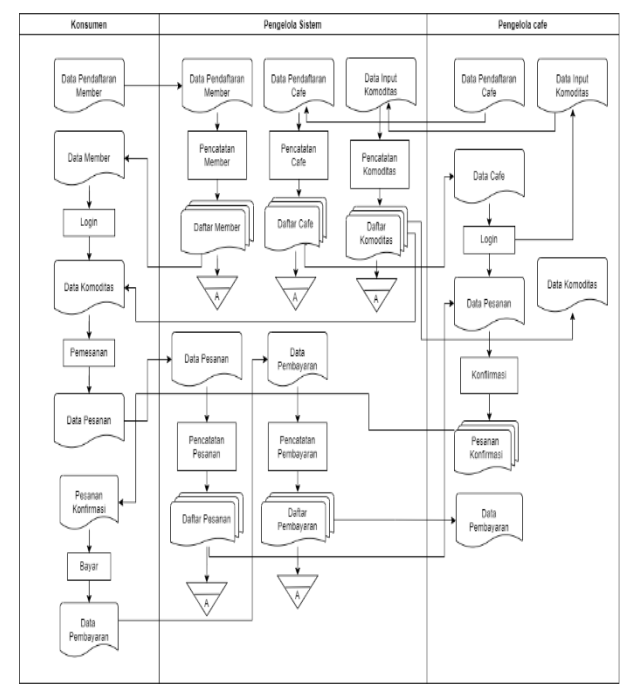

**Gambar 3. Flowmap Sistem yang Diusulkan**

### **B. Perancangan Sistem**

#### *1) Context Diagram*

Diagram konteks menggunakan tiga simbol; simbol yang melambangkan *external entity*, *data flow* dan melambangkan *process*[9]. Berikut adalah context diagram sistem yang akan dibuat :

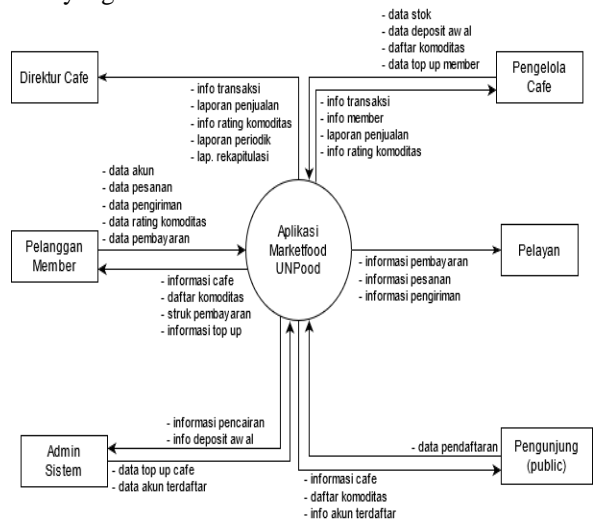

**Gambar 4. Context Diagram**

#### **2)** *Use Case Diagram*

*Use case diagram* digunakan untuk mengetahui fungsi yang ada di dalam sebuah sistem dan dapat mempresentasikan interaksi-interaksi aktor dengan sistem[10]. Perancangan *use case* diagram seperti berikut.

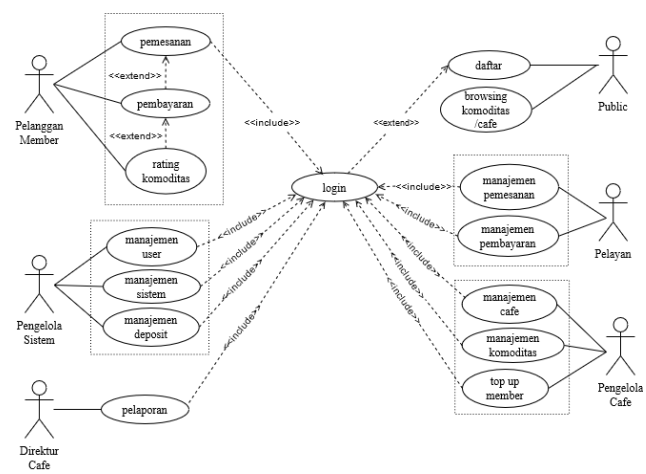

**Gambar 5. Use Case Diagram**

## *3)* **ERD (***Entity Relationship Diagram***)**

ERD memiliki 3 komponen; entitas (entity), atribut dan relasi. ERD menggambarkan hubungan antar entitas yang memiliki atribut dalam suatu sistem yang terintegrasi [11].

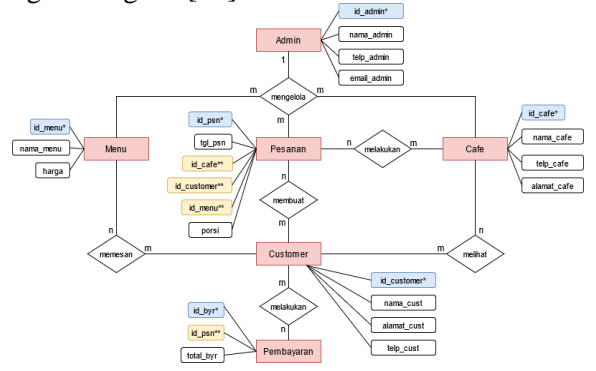

**Gambar 6. Entity Relationship Diagram (ERD)**

#### **III. HASIL DAN PEMBAHASAN**

 Berdasarkan rancangan *user interface*, maka tahapan selanjutnya adalah menerapkan rancangan tersebut dalam bentuk kode program sehingga menampilkan sebuah *layout*[12]. Berdasarkan perancangan yang ada maka dihasilkan tiga aplikasi yaitu UNPood App untuk aplikasi *client user (Android),* Unpood Seller untuk aplikasi *client*  cafe/penjual (*Android*) dan UNPood Admin (web) untuk aplikasi *server*. Berikut adalah hasil rancangan tampilan pada Aplikasi Mobile Market Food Kampus Universitas Negeri Padang*.*

#### **Splash Screen**

*Splash screen* adalah layar yang muncul saat aplikasi dijalankan. Layar ini menampilkan proses *startup* dan memberikan informasi tentang hak cipta[13]. Halaman *splash screen* terdapat pada aplikasi *Android-client* untuk *seller* dan *user.*

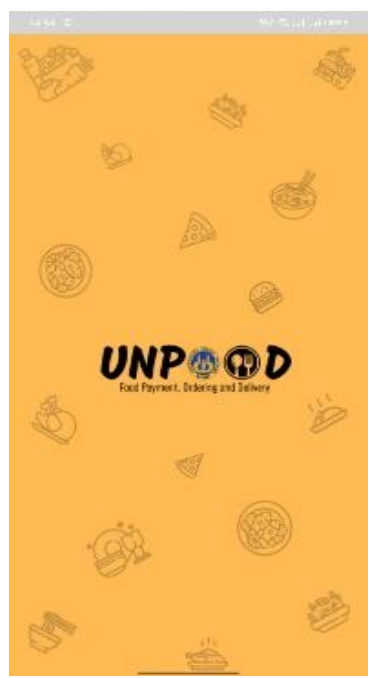

**Gambar 7. Splash Screen**

Halaman *splash screen* ini berdurasi tiga detik lalu akan beralih ke halaman utama. Halaman ini akan tampil pada kedua aplikasi baik aplikasi *user*  maupun *seller*.

## **Halaman Login**

Halaman *login* merupakan halaman utama ketika user ingin menggunakan aplikasi ini. Berdasarkan rujukan [14], halaman ini telah memenuhi syarat proses *login* yaitu terdiri dari *username* dan *password.* 

Terdapat tiga tampilan halaman login berdasarkan aplikasi yang telah dihasilkan :

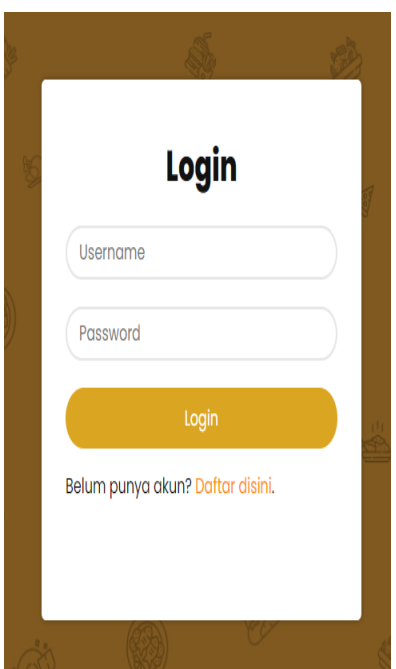

**Gambar 8. Halaman Login Admin**

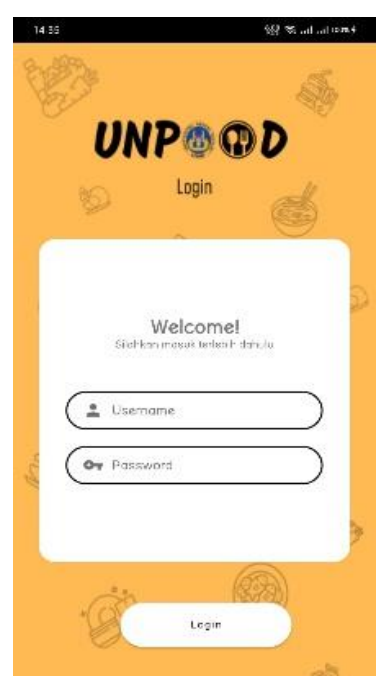

**Gambar 9. Halaman Login User**

Halaman *login* pada kedua aplikasi ini terbagi berdasarkan *user* yaitu Admin, Seller dan User. Untuk halaman *login* Admin berupa halaman *web* yang dapat diakses ketika mengetikkan *url*. Sedangkan halaman *login* untuk Seller dan User berupa halaman *login*  pada Android. Halaman *login* berisikan form untuk menginputkan *username* dan *password* akun terdaftar.

#### **Halaman Register**

Halaman register merupakan halaman pendaftaran akun bagi *user* yang belum memiliki akun. Berikut adalah tampilan halaman register.

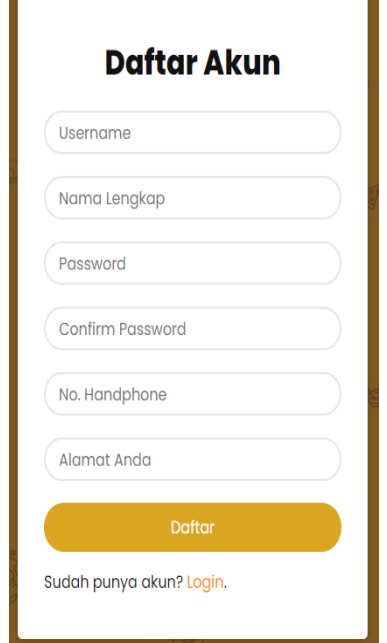

**Gambar 10. Halaman Register Seller**

# VoteTEKNIKA **Vol. 10, No. 3, September 2022**

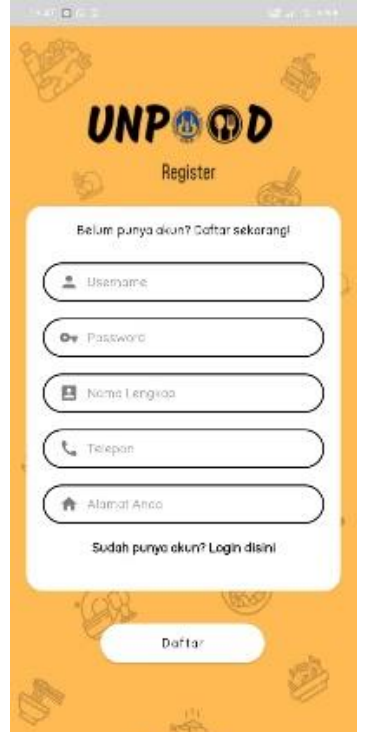

**Gambar 11. Halaman Register User**

Halaman ini berisikan form yang meminta *user*/pengguna untuk menginputkan *username, password,* dan beberapa data lainnya untuk pendaftaran akun. Pengguna akan memperoleh sebuah akun baru setelah mendaftarkan diri. Pengguna yang sudah memiliki akun maka dapat login dengan menginputkan *username* dan *password* yang didaftarkan.

Untuk Admin, *username* dan *password-*nya didaftarkan melalui *database.* Untuk Seller akunnya akan didaftarkan oleh Admin melalui website admin, sedangkan User dapat mendaftarkan diri pada aplikasi Unpood App.

#### **Halaman Utama**

Setelah berhasil *login,* maka user akan masuk ke halaman utama. Merujuk [15] halaman utama menampilkan semua data sistem yang dapat diakses oleh *admin*. Berikut adalah halaman utama pada akun admin.

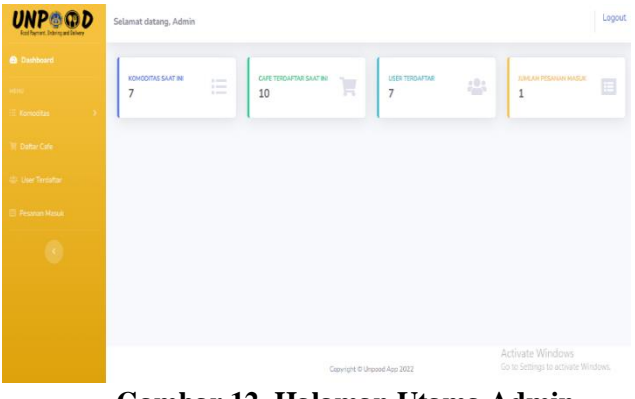

**Gambar 12. Halaman Utama Admin**

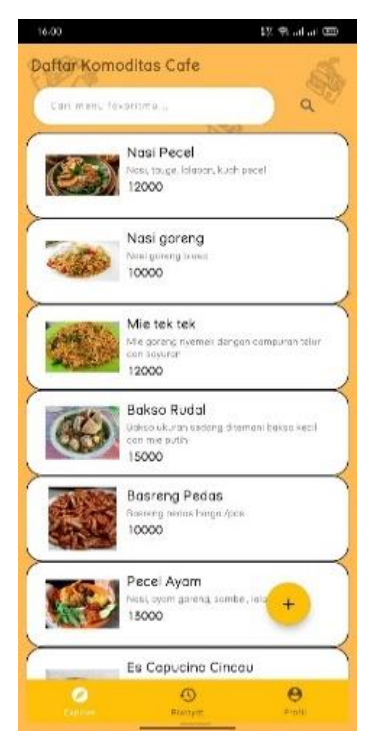

**Gambar 13. Halaman utama** *seller*

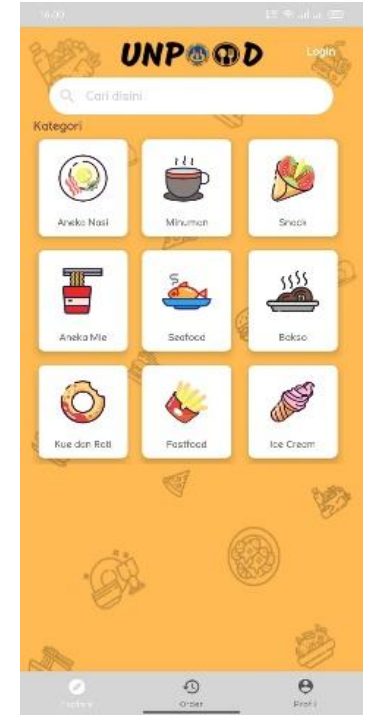

**Gambar 14. Halaman utama** *user*

Halaman utama adalah halaman yang dapat diakses oleh *user* ketika telah *login*. Aktivitas *user* pada aplikasi akan berbeda sesuai dengan level dari masing-masing *user*, sehingga setiap *user* mendapatkan tampilan dan menu yang berbeda.

Halaman utama Admin menampilkan data-data yang tersimpan dalam sistem. Halaman utama *seller* menampilkan data komoditas (menu makanan/minuman) yang diinputkan *seller*. Sedangkan halaman utama *user* menampilkan komoditas berdasarkan jenisnya yang dapat dipilih dan dipesan oleh *user*.

#### **Halaman Menu Komoditas Admin**

Halaman ini menampilkan semua data komoditas yang telah ditambahkan seller. Berikut adalah tampilan halaman menu komoditas admin.

| <b>UNP®®D</b><br>Food Reymont, Britishe and Solvery | Selamat datang, Admin |                |                             |                                    |                                                         | Logout |
|-----------------------------------------------------|-----------------------|----------------|-----------------------------|------------------------------------|---------------------------------------------------------|--------|
| <b>B</b> Dashboard                                  | No.                   | Nama Komoditas | Harga per porsi             |                                    | Keterangan                                              |        |
| <b>MINU</b><br>E Komodtas                           | $\mathbf{1}$          | Nasi goreng    | Rp. 10.000                  | Nasi goreng biasa                  |                                                         |        |
|                                                     | $\overline{2}$        | Nasi Pecel     | Rp. 12.000                  | Nasi, tauge, lalapan, kuah pecel   |                                                         |        |
| <b>III</b> Daftar Cafe                              | $\overline{3}$        | Pecel Ayam     | Rp. 13.000                  | Nasi, ayam goreng, sambel, lalapan |                                                         |        |
| User Terdaftar                                      |                       |                |                             |                                    |                                                         |        |
| Pesanan Masuk                                       |                       |                |                             |                                    |                                                         |        |
| Тĸ.                                                 |                       |                |                             |                                    |                                                         |        |
|                                                     |                       |                |                             |                                    |                                                         |        |
|                                                     |                       |                |                             |                                    |                                                         |        |
|                                                     |                       |                | Copyright @ Unpood App 2022 |                                    | Activate Windows<br>Go to Settings to activate Windows. |        |

**Gambar 15. Halaman Menu Komoditas Admin**

Tampilan di halaman ini berisikan seluruh data komoditas berdasarkan jenisnya seperti makanan, minuman, *snack,* kue, *ice cream, seafood,* aneka mie, dan lain-lain. Halaman ini hanya berupa tampilan nama, harga dan keterangan terkait komoditas.

#### **Halaman Cafe yang Terdaftar**

Halaman ini menampilkan semua data *cafe* yang telah terdaftar pada sistem. *Cafe* dapat mendaftar melalui Admin. Berikut tampilan dari halaman daftar cafe yang terdaftar.

| katharen, Ideia ac'hikeg |                         | Selamat datang, Admin |                 |                            |                       | Logout                  |  |  |  |
|--------------------------|-------------------------|-----------------------|-----------------|----------------------------|-----------------------|-------------------------|--|--|--|
| <b>B</b> Dalboard        |                         |                       |                 | Daftar Cafe yang terdaftar |                       |                         |  |  |  |
| Kemoditas                |                         | Daftarkan cafe baru   |                 |                            |                       |                         |  |  |  |
| <b>Datar Cate</b>        | No.                     | Nama Cafe             | Username        | No. Telepon                | Alamat                | Aksi                    |  |  |  |
| <b>UserTendetar</b>      | $\mathbf{1}$            | 3ND Cafe              | <b>3ndcafe</b>  | 089700612565               | J. Hitam no. 10       | И<br>ø                  |  |  |  |
| <b>Feste an Maker</b>    | $\overline{2}$          | Bartoromeo Cafe       | barto           | 081122334455               | J. Kabur no 105       | ø<br>E                  |  |  |  |
|                          | $\overline{\mathbf{3}}$ | Benien Cafe           | beniencafe      | 081156773411               | JL Mamamia no. 6      | ×<br>$ \mathbf{a} $     |  |  |  |
| $\epsilon$               | 4                       | <b>Bukik Cafe</b>     | bkt 091         | 085677819045               | JL Kolang no. 9       | ø<br>E                  |  |  |  |
|                          | $\overline{5}$          | Cafe Ceria            | ceria01         | 087765123321               | JL Manurung no. 4     | 3<br>z                  |  |  |  |
|                          | 6                       | Cafe Membumi          | membumi         | 087765123321               | JL Papua no. 123      | E<br>ø                  |  |  |  |
|                          | $\overline{7}$          | Linimasa Cafe         | <b>linimasa</b> | 087901871233               | JL Pemuda no. 79      | E<br>ø                  |  |  |  |
|                          | 8                       | Marro Cafe            | miamo           | 085346128908               | JL Aman sentosa no. 2 | ×<br>ø                  |  |  |  |
|                          | $\overline{9}$          | Selasih Cafe          | selash          | 085411238900               | JL Pengabdian no. 18  | Е<br>Activate Wallows   |  |  |  |
|                          | 10 <sup>°</sup>         | Zen Cafe              | zen cafe        | 087765887899               | JL Luns no 8          | Go to Setting<br>ď<br>× |  |  |  |

**Gambar 16. Halaman Cafe yang Terdaftar**

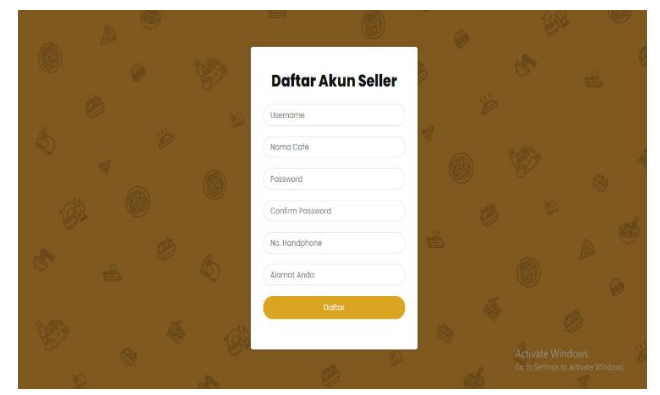

**Gambar 17 . Halaman tambah data cafe baru**

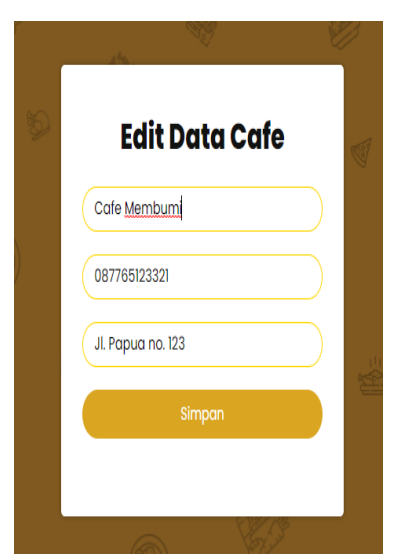

**Gambar 18. Halaman edit cafe**

Pada halaman ini, *admin* dapat menambahkan data *cafe* baru dan mengubah serta menghapus data *cafe*  berdasarkan ID pada kolom Aksi.

#### **Halaman User yang Terdaftar**

Halaman ini menampilkan semua data *user* yang telah terdaftar pada sistem. Berikut tampilan dari halaman user yang terdaftar.

| <b><i>O</i></b> Dashboard | Daftar Pelanggan yang terdaftar |                  |                |              |                                |                                            |
|---------------------------|---------------------------------|------------------|----------------|--------------|--------------------------------|--------------------------------------------|
|                           | No.                             | Nama Pelanggan   | Username       | No. Telepon  | Alamat                         | Aksi                                       |
| Kamoditas                 | 1                               | Febry Pepito     | febry_ppt      | 087751008912 | JL Malang no. 67               | $\vert x \vert$<br>$\overline{\mathbf{B}}$ |
| <b>Coltor Cafe</b>        | $\overline{\mathbf{r}}$         | Galih Putra      | galih          | 089766541233 | JL Kuningan no 188             | ×<br>Ø                                     |
| User Terdator             | 3                               | Jihan Bernina    | <b>lihannn</b> | 089618378136 | JL Guru tuo no. 10 Pintu Kabun | ×<br>ø                                     |
| Pesanan Masuk             | 4                               | Made Putra Cahya | made_ptr       | 081266410987 | JL Banyuwangi no. 100          | $\vert x \vert$<br>Ø                       |
|                           | $\overline{5}$                  | Mugen Joko Ilham | map819         | 085376119086 | JL Aia bangih no. 1            | $\vert x \vert$<br>ø                       |
|                           | $\boldsymbol{\delta}$           | Popol Kupa       | popol          | 089500871256 | JL Tanahan datar no. 8         | ×<br>ø                                     |
|                           | Ž                               | Rachel Anasya    | rachel         | 081267544361 | JL Prof. Hamka no. 250         | l x<br>$\overline{u}$                      |

**Gambar 19. Halaman user yang terdaftar**

## **VoteTEMIKA Vol. 10, No. 3, September 2022**

Pada halaman ini, semua data yang tampil adalah data *user* telah mendaftar melalui aplikasi UnpoodApp. Data-data tersebut berupa nama, *username,* nomor telepon dan alamat *user.*  Disediakan tombol edit dan hapus agar Admin dapat mengubah dan menghapus data *user* ketika diperlukan.

#### **Halaman Tambah Data Komoditas**

Halaman ini menampilkan form *input* data komoditas (menu makanan/minuman) baru yang nantinya diisi oleh *seller* yang telah terdaftar dan memiliki akun pada sistem. Berikut tampilan halaman tambah data komoditas.

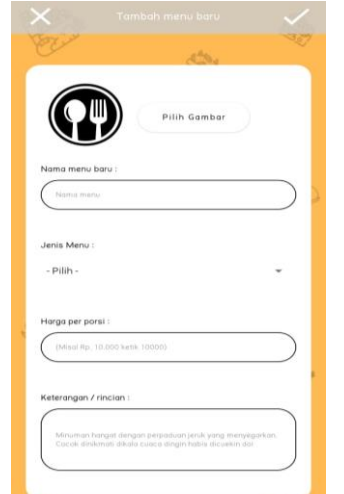

**Gambar 20. Halaman tambah data komoditas**

Halaman ini berisikan form agar Seller dapat menginputkan data komoditas baru berupa gambar, nama, jenis, harga dan keterangan komodtas.

#### **Halaman Pesanan Masuk**

Halaman ini menampilkan daftar pesanan yang masuk ke aplikasi Unpood Seller. Berikut tampilan halaman pesanan masuk Unpood Seller.

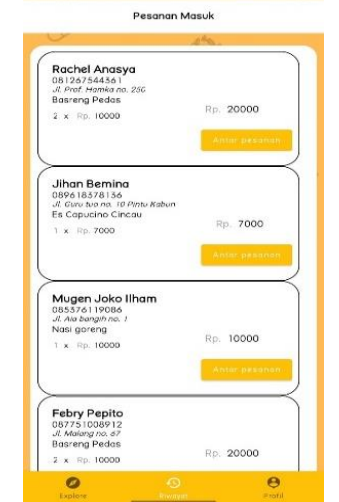

**Gambar 21. Halaman pesanan masuk Unpood Seller**

Halaman ini hanya akan tampil pada aplikasi Unpood Seller yang menampilkan seluruh data pesanan yang masuk dari user kedalam *database.* Halaman ini dilengkapi tombol 'Antar Pesanan' yang berfungsi untuk mengkonfirmasi pesanan yang masuk.

### **Halaman Profil**

Halaman ini menampilkan detail profil akun *seller*  dan *user* yang terdaftar pada sistem. Berikut tampilan halaman detail profil.

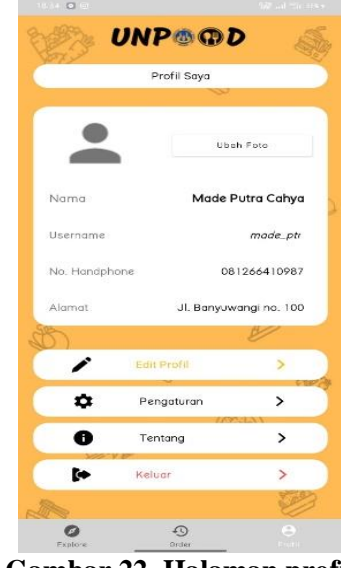

**Gambar 22. Halaman profil**

Halaman ini akan tampil pada aplikasi Unpood App dan Unpood Seller yang menampilkan seluruh data mengenai profil yang telah *login* pada aplikasi. Profil berisikan data nama, *username,* nomor *handphone*  dan alamat pengguna.

#### **Halaman Detail Komoditas**

Halaman ini menampilkan detail komoditas yang dipilih pada daftar komoditas. Berikut tampilan halaman detail komoditas.

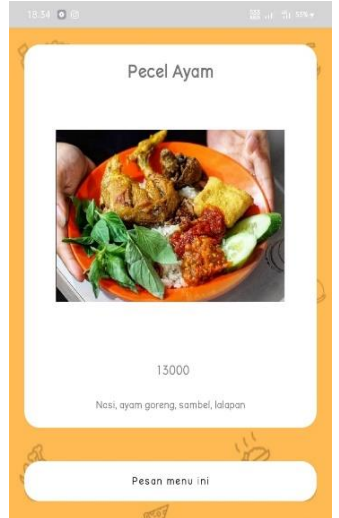

**Gambar 23. Halaman detail komoditas**

Halaman ini akan tampil pada aplikasi Unpood App. Halaman ini menampilkan detail komoditas dari komoditas yang telah dipilih user. Gambar komoditas ditampilkan lebih besar dan lebih jelas, serta dilengkapi tombol untuk melakukan transaksi.

#### **Halaman Atur Pesanan**

Halaman ini hanya akan tampil pada aplikasi Unpood App. Berikut tampilan halaman atur pesanan.

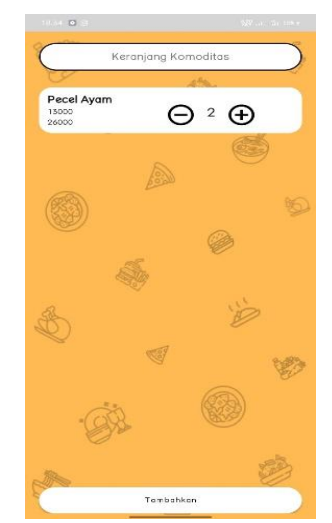

**Gambar 24. Halaman atur pesanan**

Halaman ini menampilkan nama, harga serta porsi komoditas yang dipilih *user*. *User* dapat menentukan jumlah porsi komoditas yang akan dipesan. Untuk setiap porsi yang ditambah akan menampilkan total harga secara bersamaan.

## **Halaman Konfirmasi Pesanan**

Halaman ini menampilkan pesanan yang telah dipesan *user*. Berikut tampilan halaman konfirmasi pesanan.

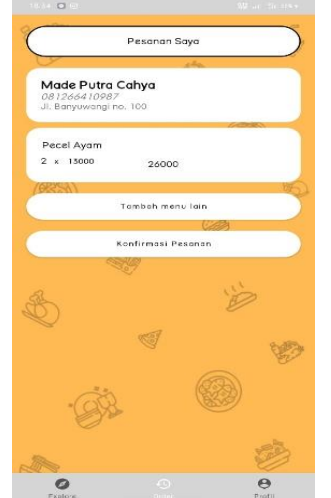

**Gambar 25. Halaman konfirmasi pesanan**

Halaman ini hanya akan tampil pada aplikasi Unpood App yang menampilkan tentang informasi pesanan yang telah diatur porsinya oleh *user.* 

Dilengkapi tombol konfirmasi pesanan sehingga data pesanan berhasil masuk ke *database*.

## **Halaman Struk Pembayaran**

Halaman ini menampilkan detail pesanan dan terdapat tombol Pesanan Diterima untuk menyelesaikan transaksi. Berikut tampilan halaman struk pembayaran.

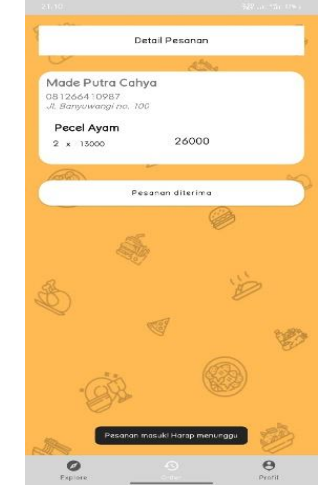

**Gambar 26. Halaman struk pembayaran**

Halaman ini hanya akan tampil pada aplikasi Unpood App yang menampilkan seluruh data pesanan yang telah tersimpan pada *database* dalam bentuk *layout.* Data pesanan yang tampil berdasarkan *user*  yang bertransaksi pada aplikasi. Data pembayaran akan muncul dan *user* akan membayar melalui *cash on delivery* (*COD*).

## **KESIMPULAN**

Kesimpulan yang dapat diambil dari hasil perancangan Aplikasi Mobile Market Food Kampus Universitas Negeri Padang adalah sebagai berikut. Berdasarkan analisis yang dijelaskan diatas, layananlayanan yang tersedia pada aplikasi ini dapat membantu memudahkan seluruh civitas Universitas Negeri Padang dalam memesan makanan atau minuman sehingga tidak perlu repot menelepon atau datang ke *cafe* karena dapat memesan makanan atau minuman secara *online* melalui aplikasi. Aplikasi ini juga dapat membantu para pemilik warung makan dan *cafe* yang berada disekitar lingkungan kampus dalam mengelola pemesanan dan pengolahan data.

## **SARAN**

Aplikasi Mobile Marketfood yang diberi nama Unpood ini belum dapat diimplementasikan sebagaimana mestinya karena masih jauh dari kata sempurna. Diharapkan untuk pengembangan selanjutnya dapat disempurnakan dan dipergunakan oleh civitas Universitas Negeri Padang serta pedagang disekitar lingkungan kampus sehingga

# **VoteTEMIKA Vol. 10, No. 3, September 2022**

menjadi satu bentuk aplikasi pemesanan makanan dan minuman yang utuh.

## **DAFTAR PUSTAKA**

[1] Akupintar.id. Universitas Negeri Padang(UNP). Diakses pada 16 Juni 2021, dari https://akupintar.id/universitas/-/kampus/detailkampus/universitas-negeri-padang-unp/profil.

[2] p2k.unkris.ac.id. Padang State University. Diakses pada 16 Juni 2021, dari http://p2k.unkris.ac.id/en3/3065-2962/Ikip-Padang 30302 p2k-unkris.html.

[3] Pddikti.kemdikbud.go.id.Profil Perguruan Tinggi, Universitas Negeri Padang. Diakses pada 17 Juni 2021, dari https://pddikti.kemdikbud.go.id/data\_pt/

[4] Hashmicro.com. 10 Maret 2022. Marketplace: Pengertian, Contoh, dan Jenis-jenisnya. Diakses pada 6 Juni 2022, dari https://www.hashmicro.com/id/blog/pengertianmarketplace.html.

[5] Niagahoster.com. 18 Februari 2021. , Apa Itu Marketplace?. Diakses pada 16 Juni 2021, dari https://www.niagahoster.co.id/blog/marketplaceadalah/

[6] Opiida. 2014. *Pengertian E-marketplace*. Retrieved from https://tokohalista.wordpress.com (28 Oktober 2021).

[7] Wiranda, Tio; Adri, Muhammad. Rancang Bangun Aplikasi Modul Pembelajaran Teknologi WAN Berbasis Android. *Voteteknika: Jurnal Vocational Teknik Elektronika Dan Informatika*, vol.7 no.4 p.85- 92, 2020.

[8] Tristianto, Chrisantus. Penggunaan metode waterfall untuk pengembangan sistem monitoring dan evaluasi pembangunan pedesaan. *Jurnal ESIT (E-Bisnis, Sistem Informasi, Teknologi Informasi)*, vol.12 no.1, 2018.

[9] Fithrie Soulfitri. Perancangan Data Flow Diagram Untuk Sistem Informasi Sekolah (Studi Kasus Pada Smp Plus Terpadu). *Regional Development Industry & Health Science, Technology and Art of Life*, Vol 2, No 1, 2019.

[10] Muhammad Iqbal Hanafri, Syaipul Ramdhan, Kholifatun Nisa 2017. Aplikasi Pembelajaran Interaktif Pengenalan Profesi Berbasis Multimedia Menggunakan Adobe Flash CS6. *Jurnal Sisfotek Global,* Vol. 7 No. 2, September 2017.

[11] Syahril Hasan 2017. Sistem Informasi Pengisian Kartu Rencana Studi (KRS) Berbasis Web Pada Politeknik Sains Dan Teknologi Wiratama Maluku Utara. *Indonesian Journal on Networking and Security*, Volume 6 No 1, 2017.

[12] Wiranda, Tio; Adri, Muhammad. Rancang Bangun Aplikasi Modul Pembelajaran Teknologi WAN Berbasis Android. *Voteteknika: Jurnal Vocational Teknik Elektronika Dan Informatika*, vol.7 no.4 p.85- 92, 2020.

[13], Glosarium,org. Splash Screen. Diakses pada 7 Juni 2022, dari https://glosarium.org/arti-splashscreen-di-komputer/.

[14] Temukanpengertian.com. Login dan contohnya. Diakses pada 7 Juni 2022, dari https://www.temukanpengertian.com/2013/06/penger tian-login.html.

[15] Zara Rizq Azzindani Trisna Dewi, Candra Ahmadi, I Gede Suardika. Dashboard Executive Information System Pada Banjar Berbasis Web. *Eksplora Informatika,* L-2*,* 2015.